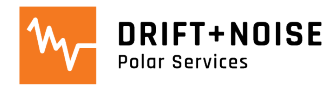

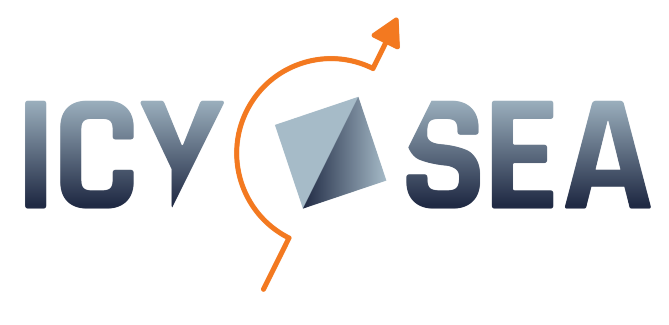

# **User Guide**

February 2024

#### **Table of Contents**

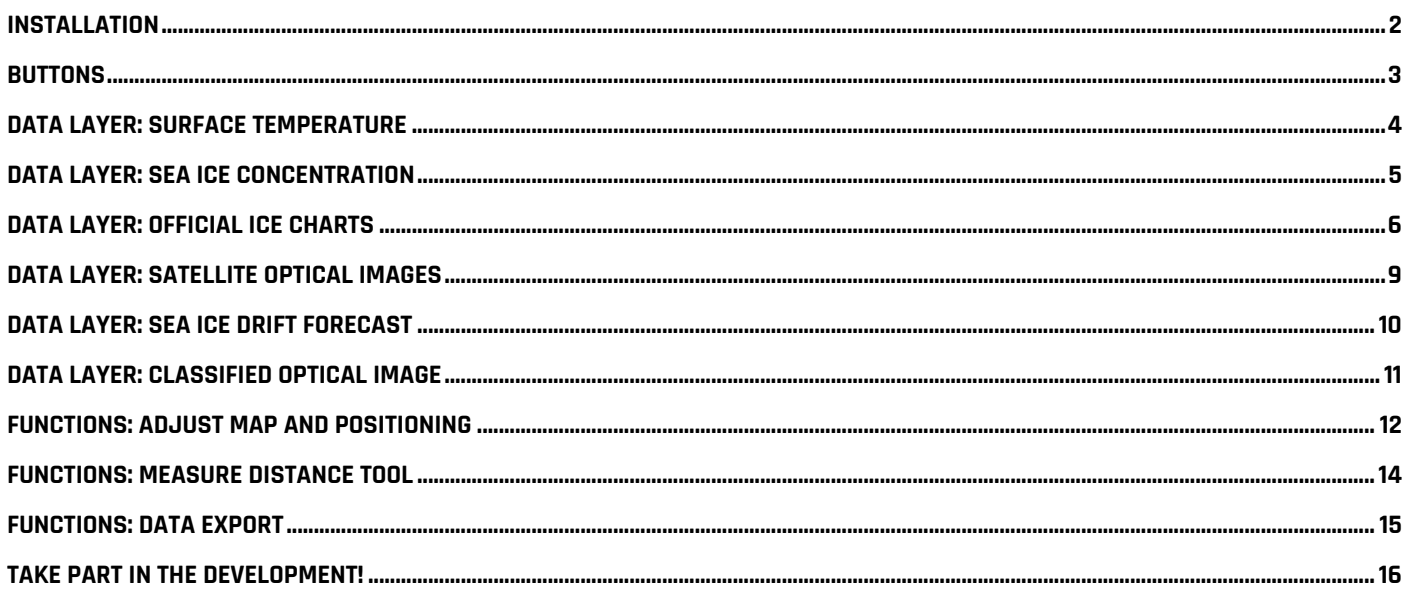

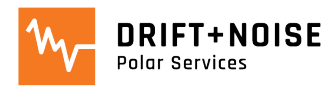

## <span id="page-1-0"></span>Installation

• Access IcySea via [https://icysea.app](https://icysea.app/) in your preferred browser (we recommend CHROME or EDGE)

- After registration install IcySea as a 'Standalone App' on your device (see image below)
	- either click the 'Install' symbol in the browser bar
	- or click on the vertical dots and select 'Install IcySea…' from the dropdown menu

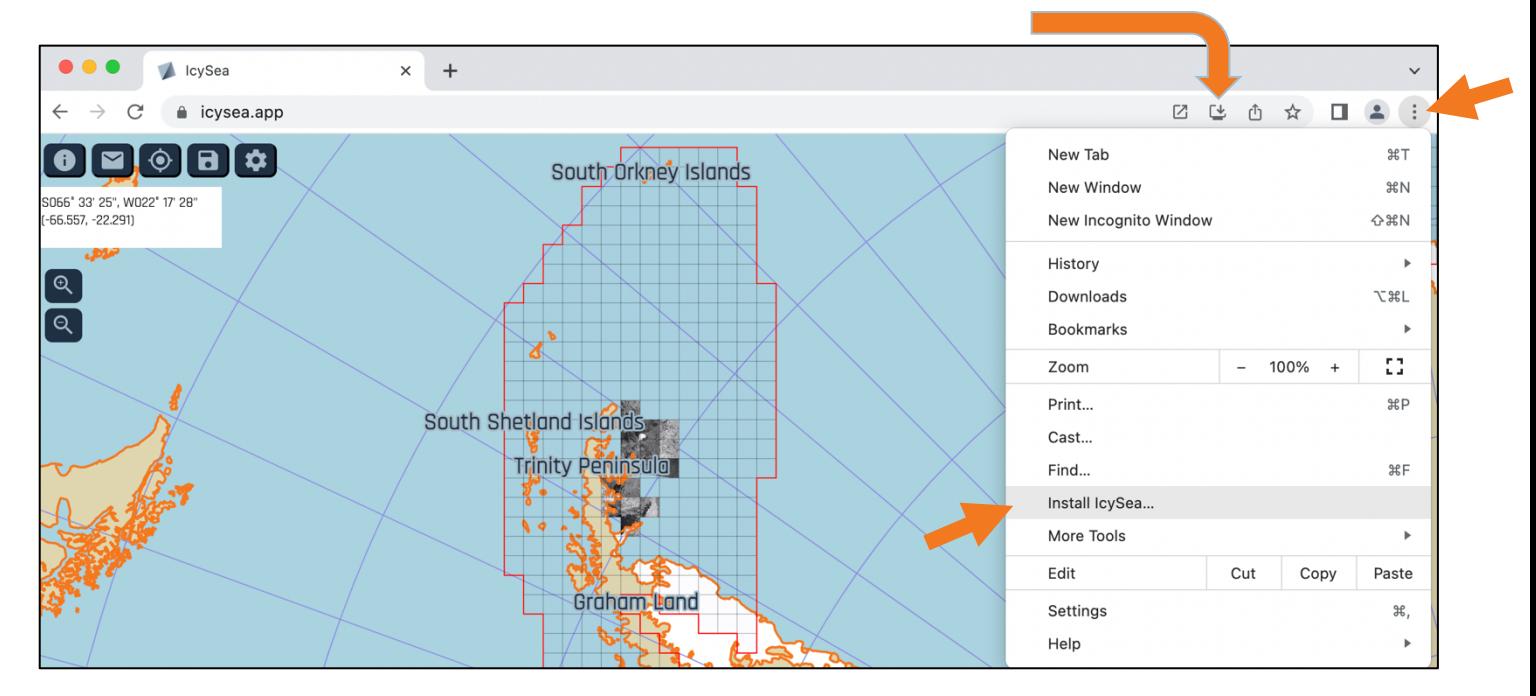

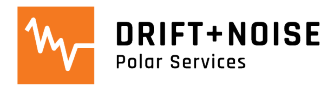

## <span id="page-2-0"></span>**Buttons**

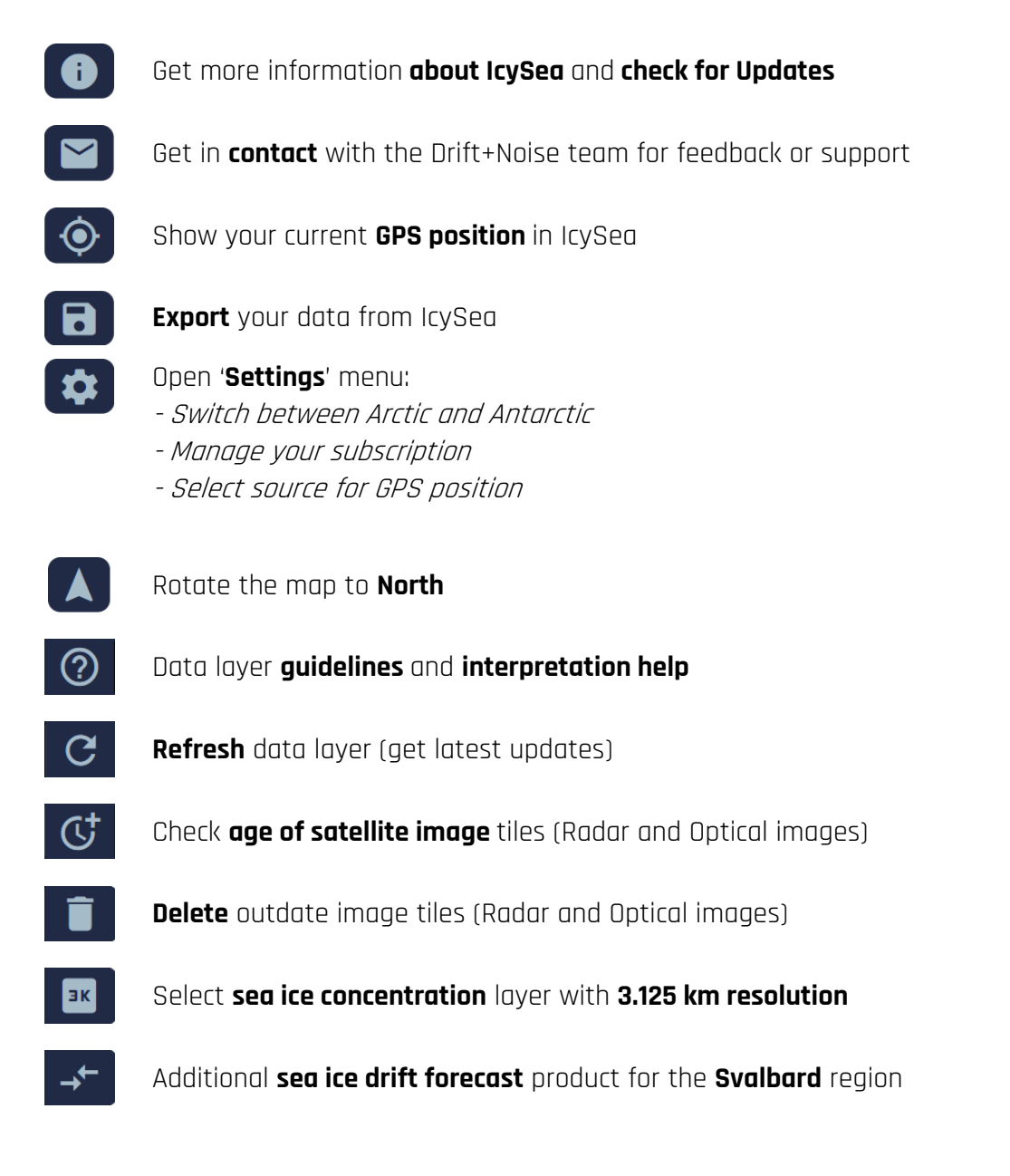

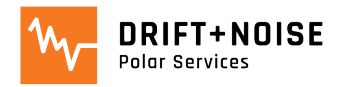

#### <span id="page-3-0"></span>Data Layer: Surface Temperature

- Low resolution data layer for strategic planning purposes
- Shows temperature of the ice or ocean surface and complements other layers

- **Resolution**: 0.05 x 0.05°
- **Coverage**: Arctic
- **Updates**: daily **manually**
- **Limitations**:
	- only available in the Arctic
	- > **use sea ice concentration data for reference**

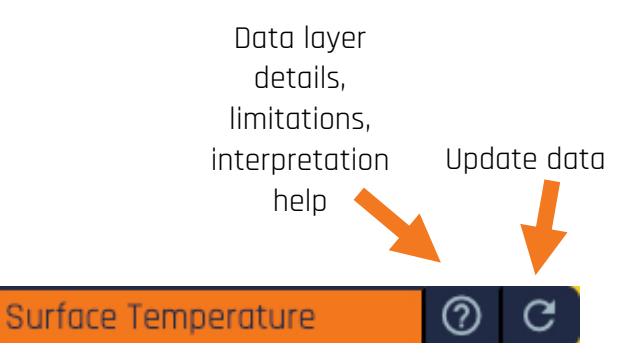

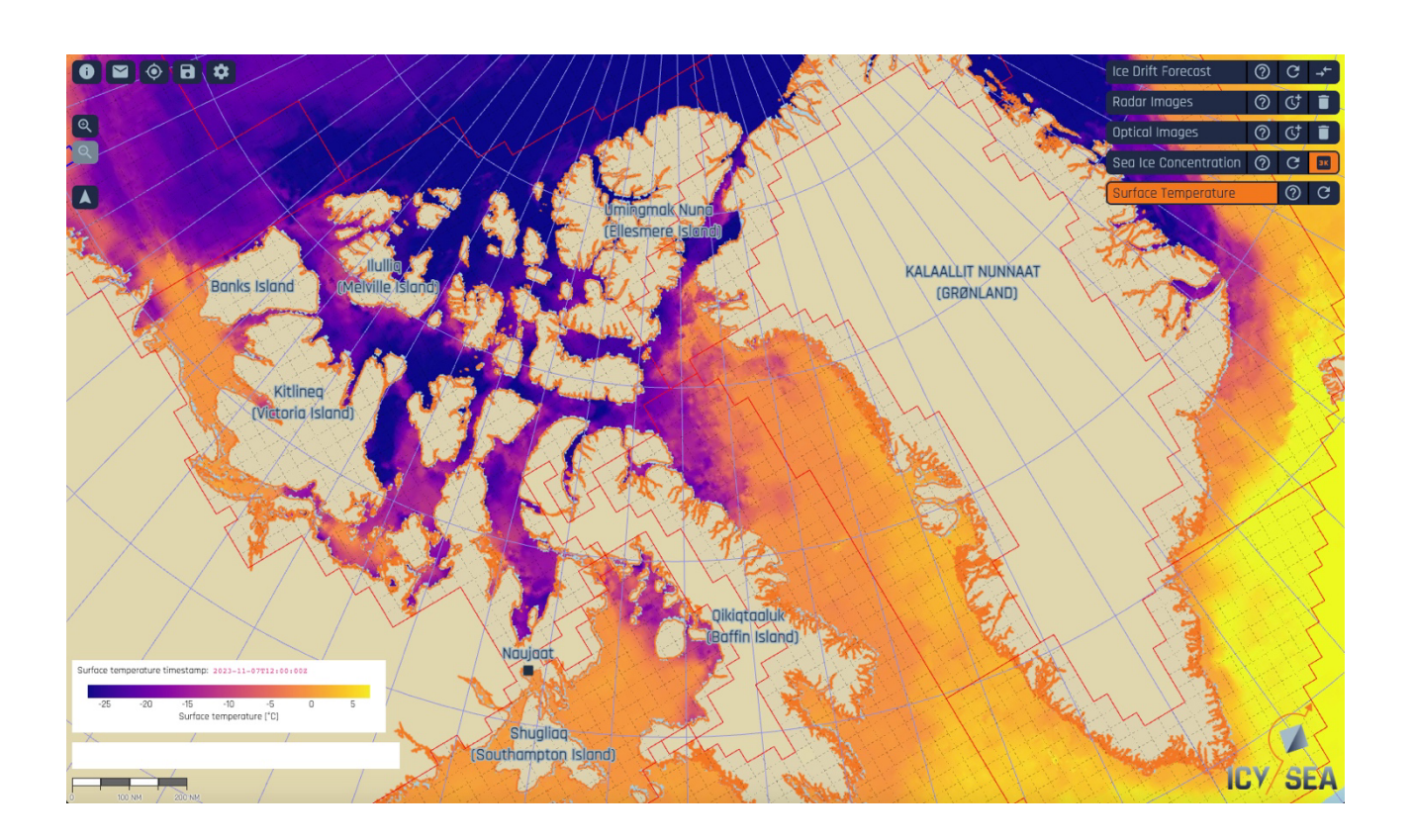

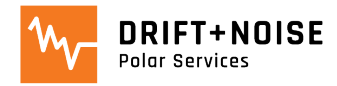

#### <span id="page-4-0"></span>Data Layer: Sea Ice Concentration

- Low resolution data layer for strategic planning purposes
- Shows how much of an area is covered with ice (%)
	- **Resolution**: available with 6.25 (default) and 3.125 km resolution
	- **Coverage**: Arctic and Antarctic
	- **Updates**: up to 8 times per day **manually**
	- **Limitations**:
		- Coastal Bias: Ice is indicated close to land, even if there is no ice
		- 10% Rule: Areas covered with 10% or less sea ice are shown as 'no-ice' areas
		- > **use satellite data for reference**

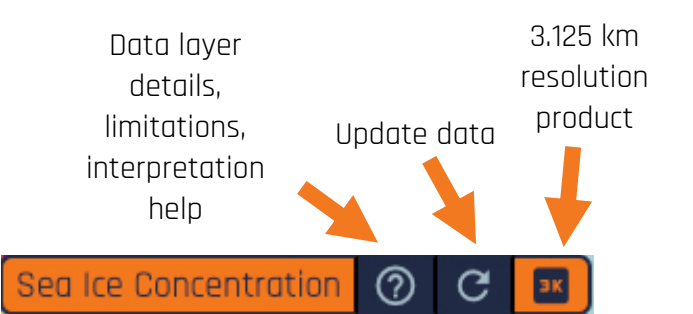

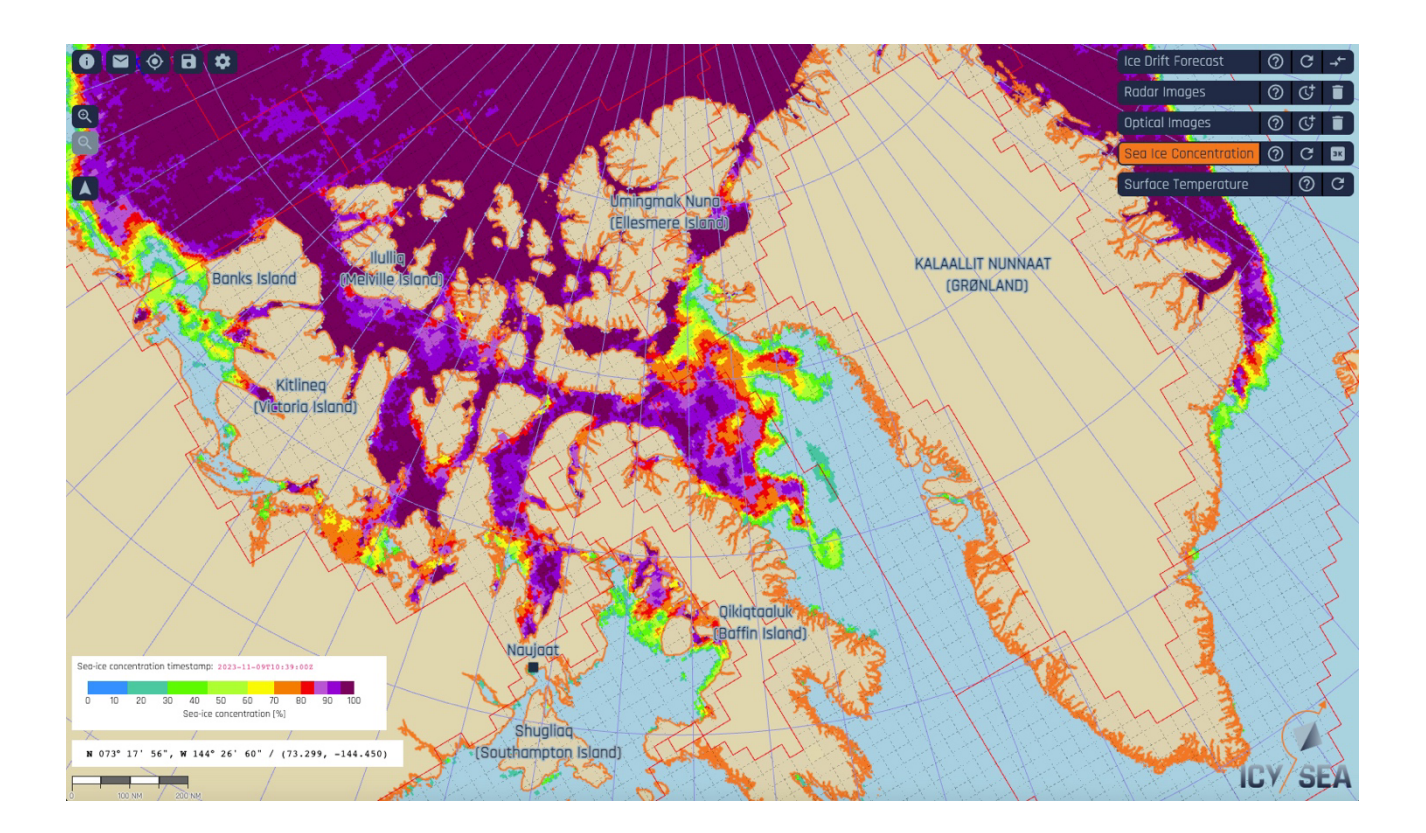

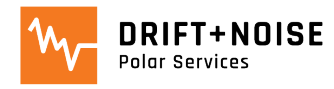

**Updates: Weekly** 

## Data Layer: Official Ice Charts

- Ice charts provide official sea ice information following WMO and IMO Polar Code protocols.
- They are analysed and quality controlled by sea ice experts from the national ice services
- Data layers available via the ice charts: sea ice concentration, stage of development, POLARIS risk index

<span id="page-5-0"></span>\_\_\_\_\_\_\_\_\_\_\_\_\_\_\_\_\_\_\_\_\_\_\_\_\_\_\_\_\_\_\_\_\_\_\_\_\_\_\_\_\_\_\_\_\_\_\_\_\_\_\_\_\_\_\_\_\_\_\_\_\_\_\_\_\_\_\_\_\_\_\_\_\_\_\_\_\_\_\_\_\_\_\_\_\_\_\_\_\_\_\_\_\_\_\_\_\_\_\_\_\_\_\_\_\_\_\_\_\_\_\_\_\_\_\_\_\_

- **Coverage**: Arctic-wide, Ross Sea (Antarctica)
	- Update details, data limitations, interpretation help **Ice Charts** <u>(?)</u> Select preferred Source data sourceU.S. National Ice Center  $\checkmark$ Select Presentation relevant  $\bigcirc$  Ice Concentration data layer  $\bigcirc$  Stage of Development **O** POLARIS

Data layer

- **'LEFT CLICK'** on a polygon to receive additional information via the official **Egg Code**

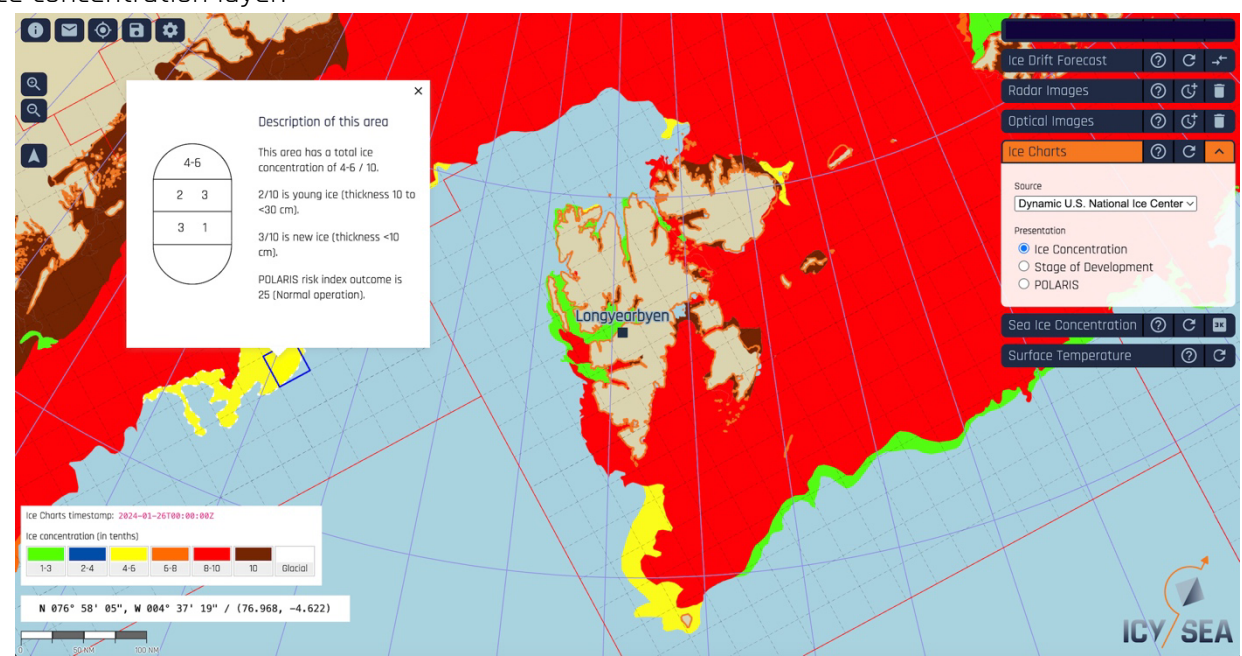

Sea ice concentration layer:

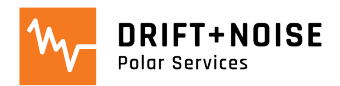

#### Stage of development layer:

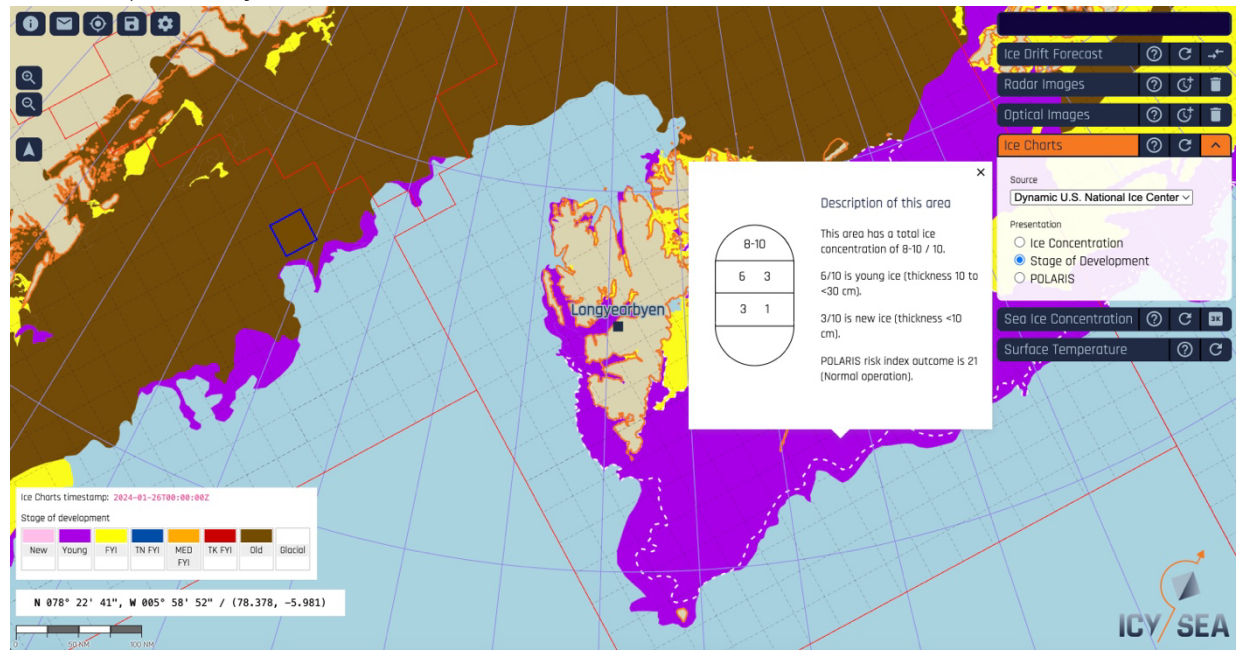

#### POLARIS Risk Index Outcome (RIO)

- Customize the POLARIS risk index layer by providing the characteristic ice class for your ship via the 'Settings/Ship Properties' menu:

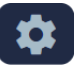

#### Ship properties

Ice class

Please select the ice class of your vessel to automatically calculate POLARIS risk index outcome in the ice charts layer.

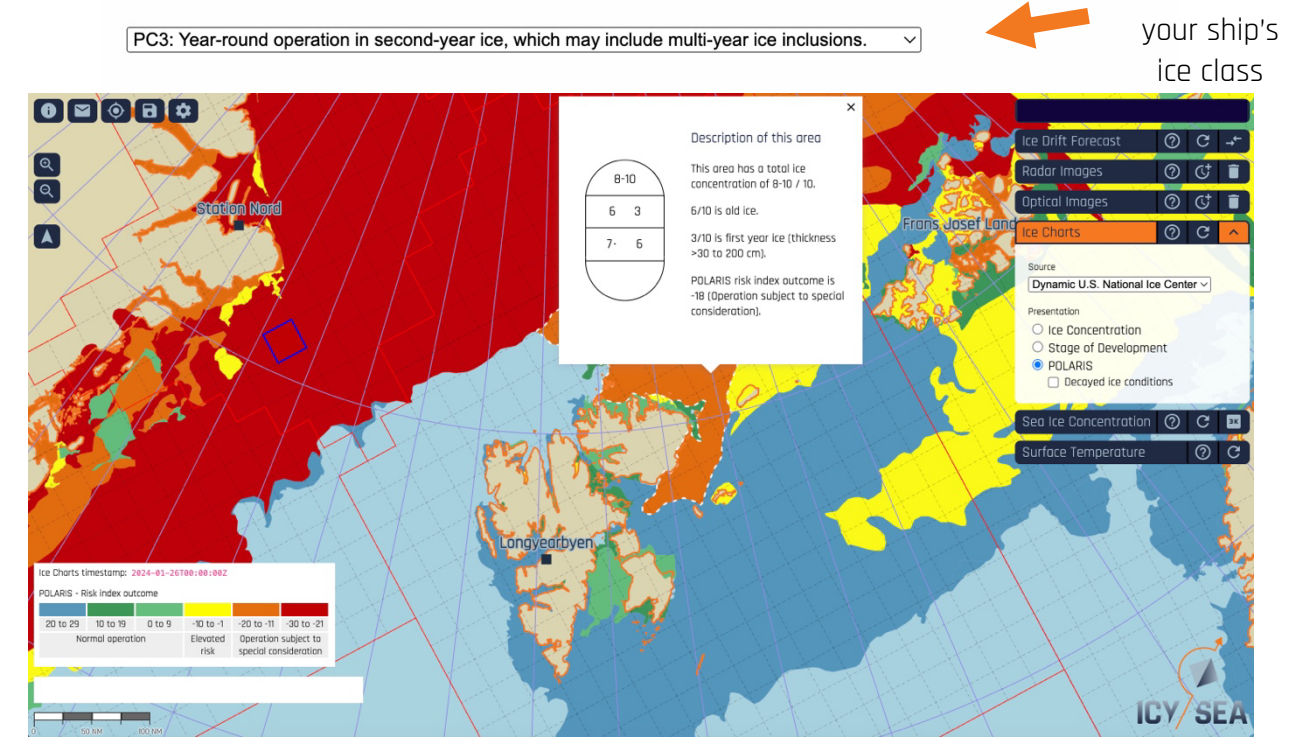

Select

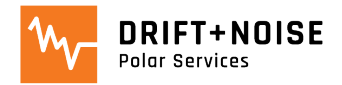

## Data Layer: Satellite Radar Images

- Radar satellite images (ESA) are able to show individual ice feature, floes and open water areas

\_\_\_\_\_\_\_\_\_\_\_\_\_\_\_\_\_\_\_\_\_\_\_\_\_\_\_\_\_\_\_\_\_\_\_\_\_\_\_\_\_\_\_\_\_\_\_\_\_\_\_\_\_\_\_\_\_\_\_\_\_\_\_\_\_\_\_\_\_\_\_\_\_\_\_\_\_\_\_\_\_\_\_\_\_\_\_\_\_\_\_\_\_\_\_\_\_\_\_\_\_\_\_\_\_\_\_\_\_\_\_\_\_\_\_\_\_

Data layer details,

- Radar images are available 1-8 hours after satellite recording
- Images **NEVER SHOW CLOUDS**
	- **Resolution**: high (30 meter), low (300 meter)
	- **Coverage**: Arctic and Antarctic
	- **Updates**: every 1 5 days **manually**
	- **Limitations**:
		- Interpretation: different grey scales can be confusing
		- Data coverage: depending on where you are images are taken every 1 to 5 days

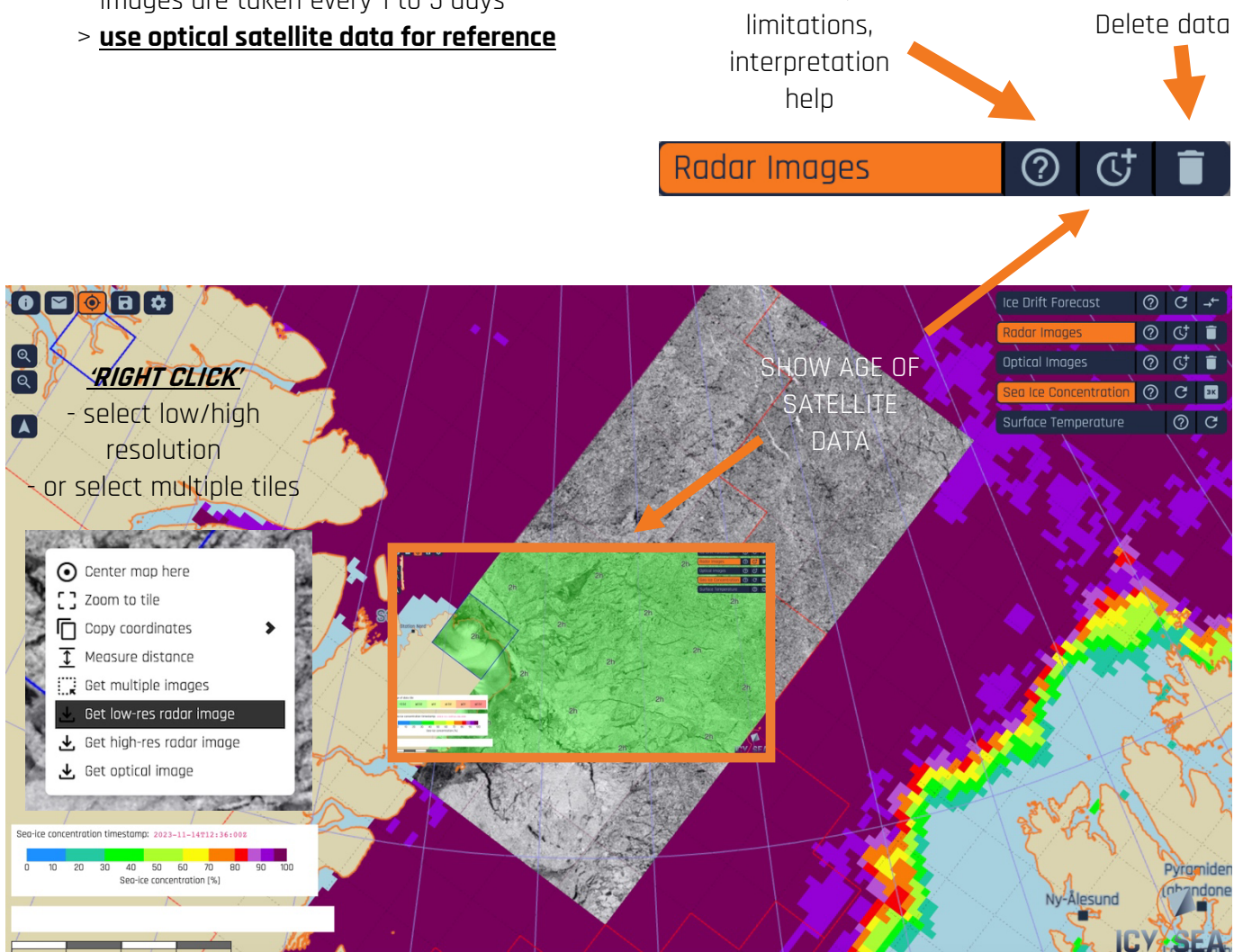

- Please contact us at [support@driftnoise.com](mailto:support@driftnoise.com) for radar image interpretation help

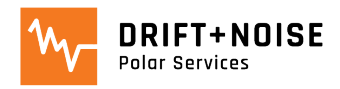

## <span id="page-8-0"></span>Data Layer: Satellite Optical Images

- Low resolution optical satellite images (NASA) are able to show individual ice features, floes and open water in cloud-free conditions

- **Resolution**: 250 meter
- **Coverage**: Arctic and Antarctic
- **Updates**: daily **manually**
- **Limitations**:
	- *Clouds*: when your area of interest is covered by clouds, ice won't be visible
	- *Night*: in darkness (e.g. polar night) the surface is not visible
	- > **use radar data for reference**

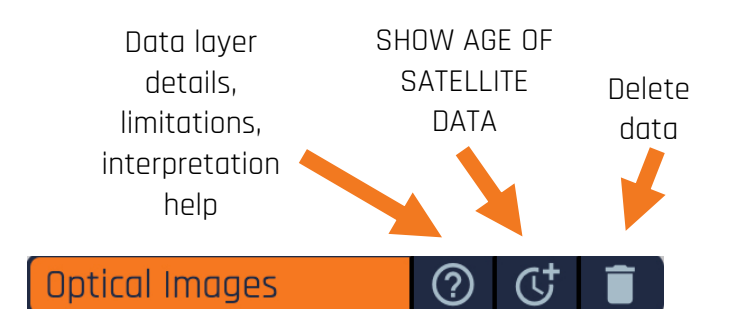

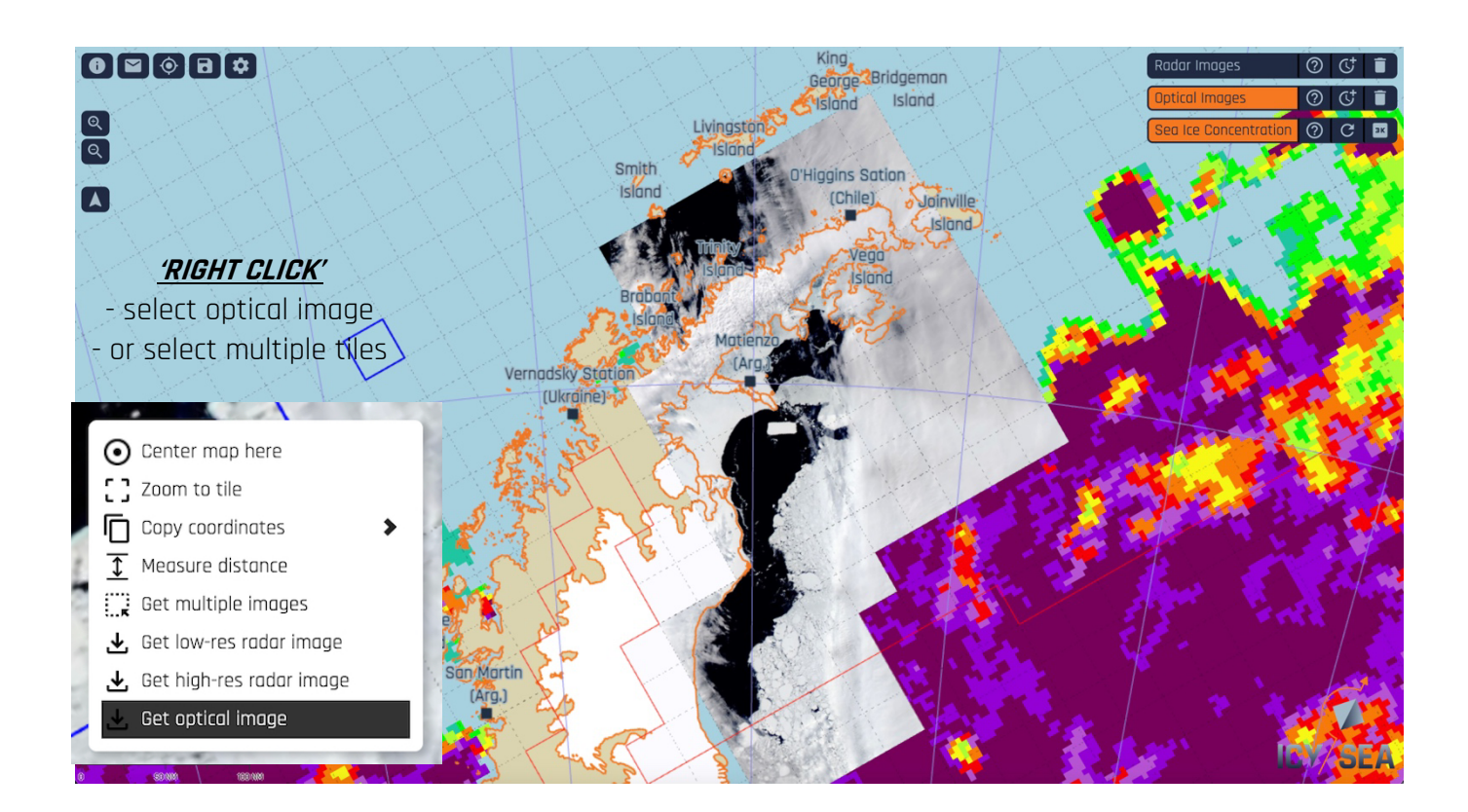

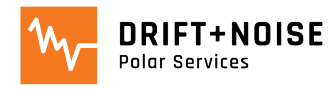

## <span id="page-9-0"></span>Data Layer: Sea Ice Drift Forecast

- Predicted pathways of an imaginary ice floe over the next days

- Each dot shows where ice is predicted to be in 1, 2, 3, 4,…, 10 days
- Distance between two points gives the predicted drift over one day
	- **Resolution**: distance between dots shows drift over one day
	- **Coverage**: Arctic, additional product for Svalbard region
	- **Updates**: daily **manually**
	- **Limitations**:
		- Model uncertainties: model forecasts come with uncertainty, the longer into the future the ice drift prediction the larger the uncertainty
		- > **update daily to confirm predictions**

Data layer details, limitations, interpretation help

Update data Additional data product for Svalbard

(?)

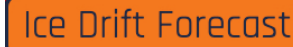

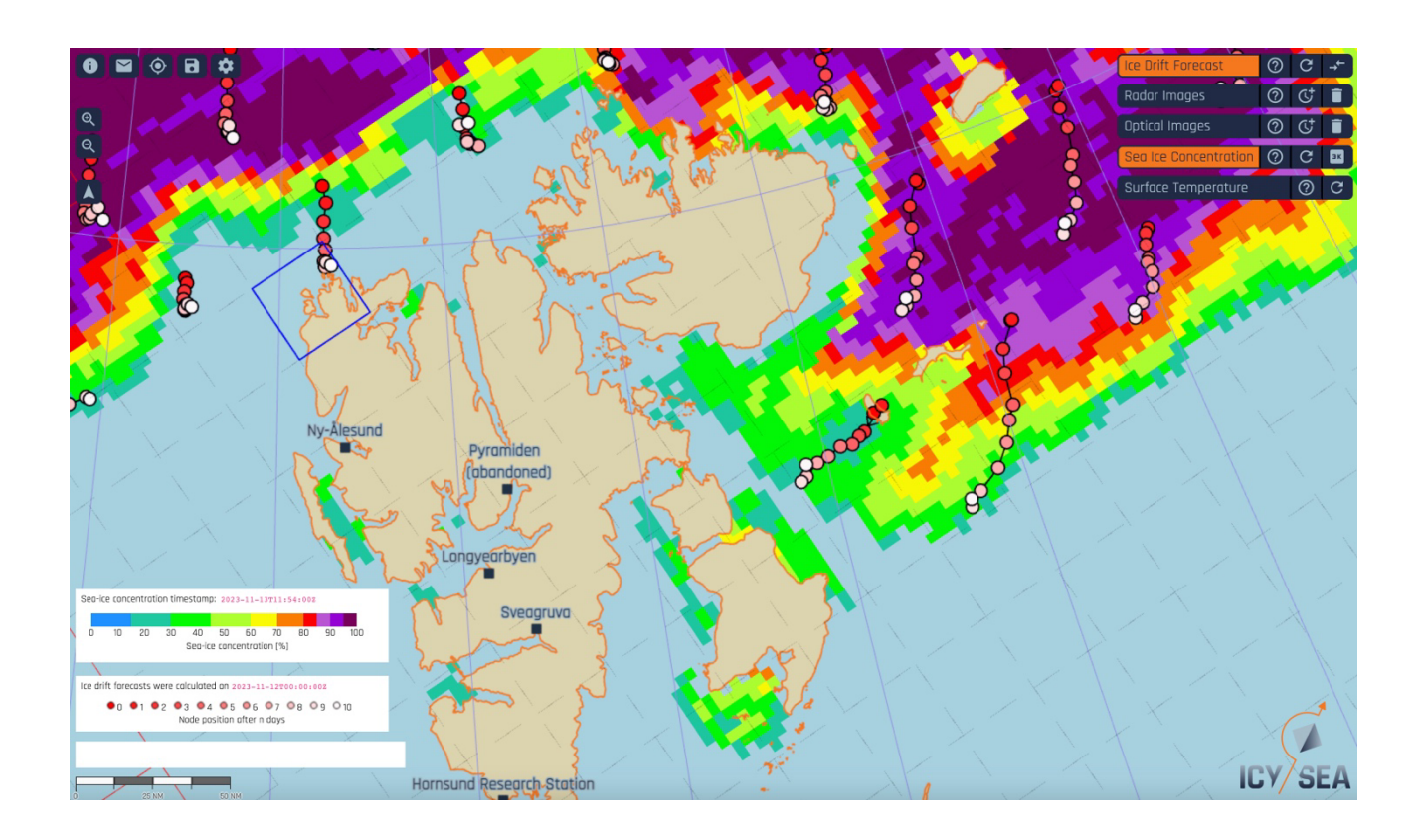

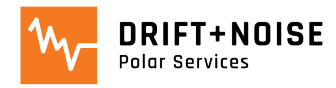

## <span id="page-10-0"></span>Data Layer: Classified Optical Image

- Experimental data set from ongoing research
- Automatically classified sea ice types from optical image (Sentinel-3)
- Add data layer/button via 'Settings' menu:

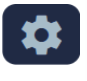

#### New data products

Show new data products which are not yet operational, i.e. which are not yet updated regularly.

\_\_\_\_\_\_\_\_\_\_\_\_\_\_\_\_\_\_\_\_\_\_\_\_\_\_\_\_\_\_\_\_\_\_\_\_\_\_\_\_\_\_\_\_\_\_\_\_\_\_\_\_\_\_\_\_\_\_\_\_\_\_\_\_\_\_\_\_\_\_\_\_\_\_\_\_\_\_\_\_\_\_\_\_\_\_\_\_\_\_\_\_\_\_\_\_\_\_\_\_\_\_\_\_\_\_\_\_\_\_\_\_\_\_\_\_\_

- **Resolution**: 450 meter
- **Coverage**: Antarctic Peninsula
- **Updates**: daily **manually**
- **Limitations**:
	- *Ongoing research*: images are classified automatically, still being validated
	- *Clouds*: when your area of interest is covered by clouds, ice won't be visible
	- > **use radar images for reference**

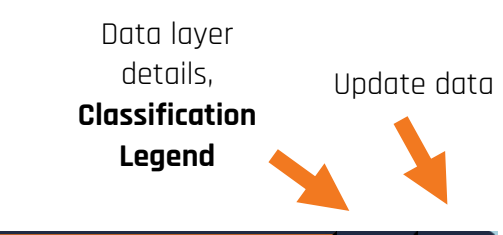

#### **Classified Optical Images**

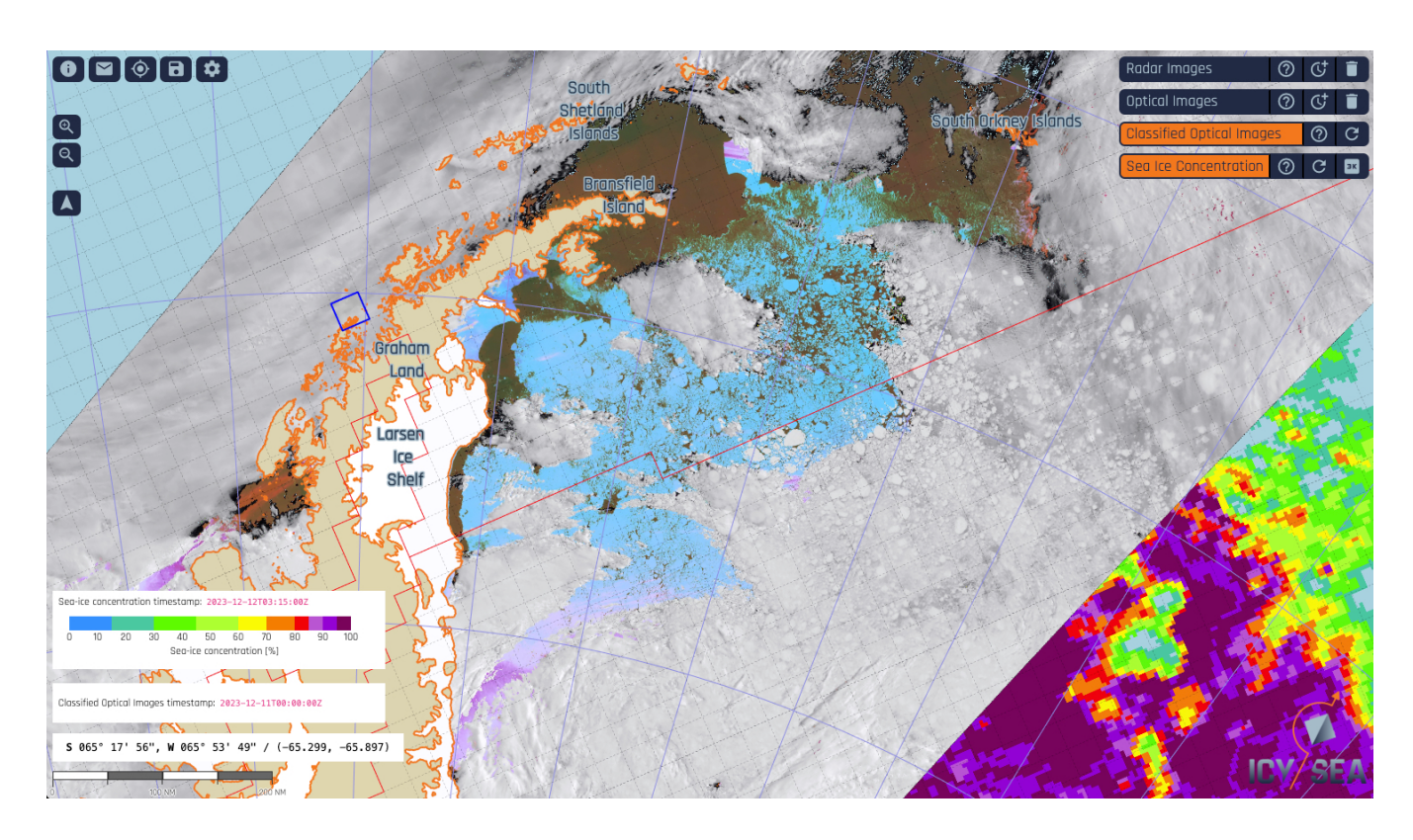

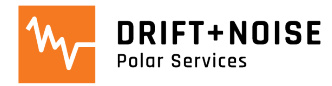

## Functions: Adjust Map and Positioning

#### **'RIGHT CLICK'** to open the **'Dropdown Menu':**

- **'Center Map':**  centers map around point of the **'RIGHT CLICK'**
- **'Zoom to Tile':**  zooms into the selected tile
- **'Copy Coordinates':**  copy coordinates from the point of **'RIGHT CLICK'**
	- paste coordinates wherever you need them

<span id="page-11-0"></span>\_\_\_\_\_\_\_\_\_\_\_\_\_\_\_\_\_\_\_\_\_\_\_\_\_\_\_\_\_\_\_\_\_\_\_\_\_\_\_\_\_\_\_\_\_\_\_\_\_\_\_\_\_\_\_\_\_\_\_\_\_\_\_\_\_\_\_\_\_\_\_\_\_\_\_\_\_\_\_\_\_\_\_\_\_\_\_\_\_\_\_\_\_\_\_\_\_\_\_\_\_\_\_\_\_\_\_\_\_\_\_\_\_\_\_\_\_

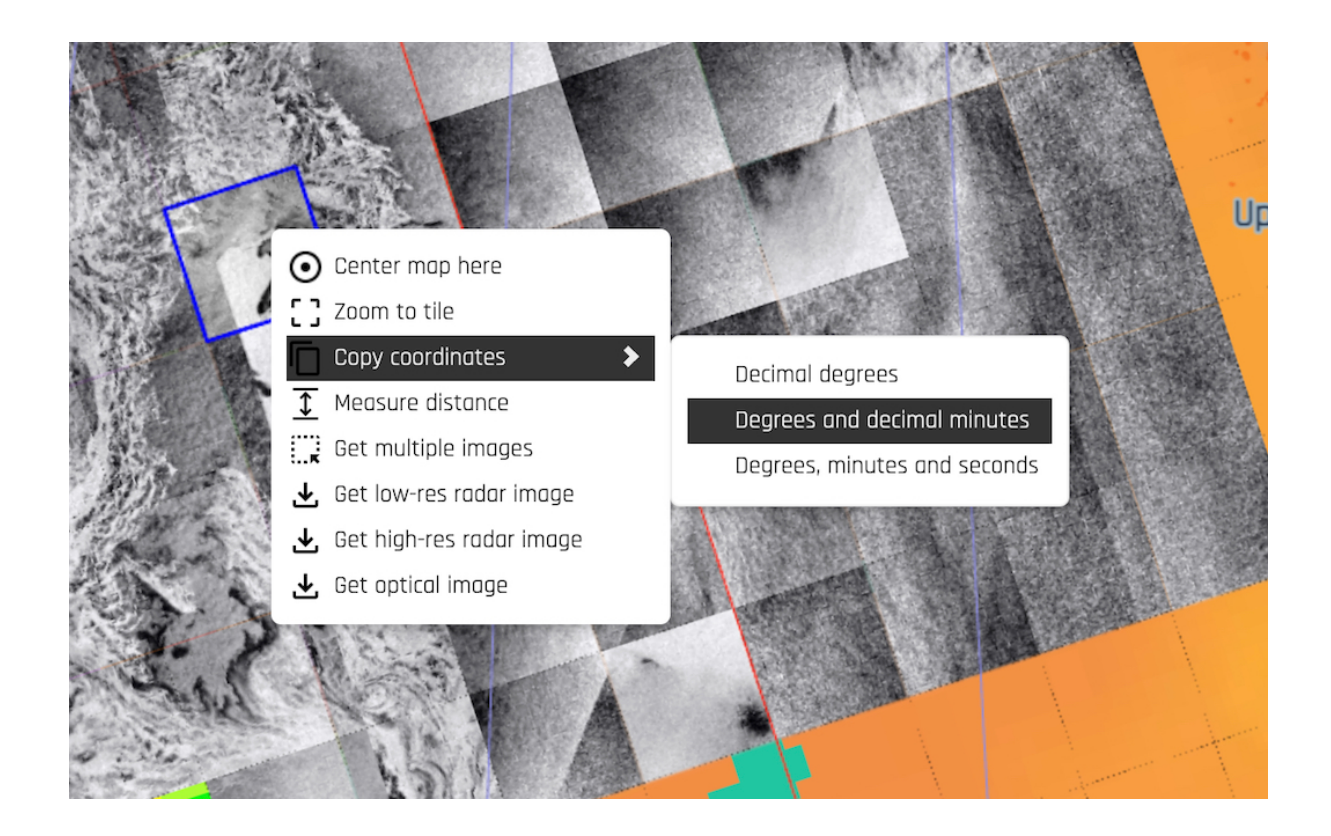

Select '**Share location URL'** to share an exact location with another user: **'Rotate Map to North':** 

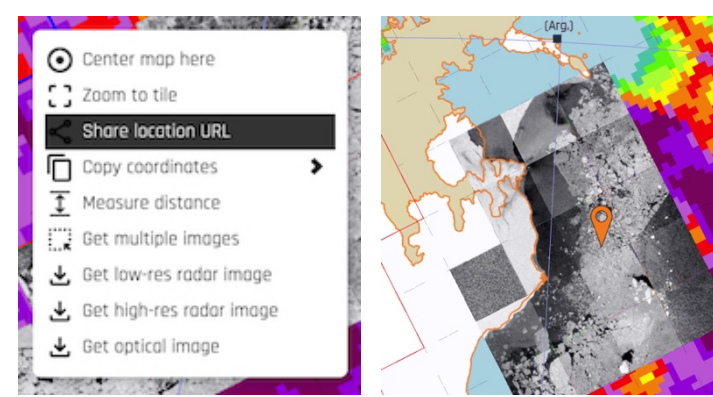

\_\_\_\_\_\_\_\_\_\_\_\_\_\_\_\_\_\_\_\_\_\_\_\_\_\_\_\_\_\_\_\_\_\_\_\_\_\_\_\_\_\_\_\_\_\_\_\_\_\_\_\_\_\_\_

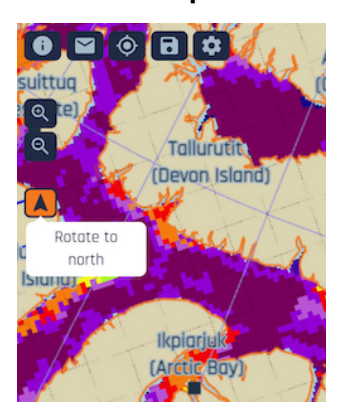

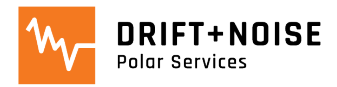

**'User Position'**: displays your current position in IcySea:

\_\_\_\_\_\_\_\_\_\_\_\_\_\_\_\_\_\_\_\_\_\_\_\_\_\_\_\_\_\_\_\_\_\_\_\_\_\_\_\_\_\_\_\_\_\_\_\_\_\_\_\_\_\_\_

- open 'Settings' menu and select the source for your GPS Position
	- 'Location Services' for mobile devices (phones and tablets)
	- External GNSS sensor when using a plug-in GPS sensor or the ship's GPS:

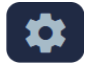

#### User position

Please select a location provider which should be used for displaying the user position on the map:

- $\bigcirc$  Location services on your mobile device.
- $\odot$  Use external GNSS device via a (virtual) serial port. Baud rate: 9600  $\sim$

After selecting the GPS data source click the **'User Position'** button to display the position on the map:

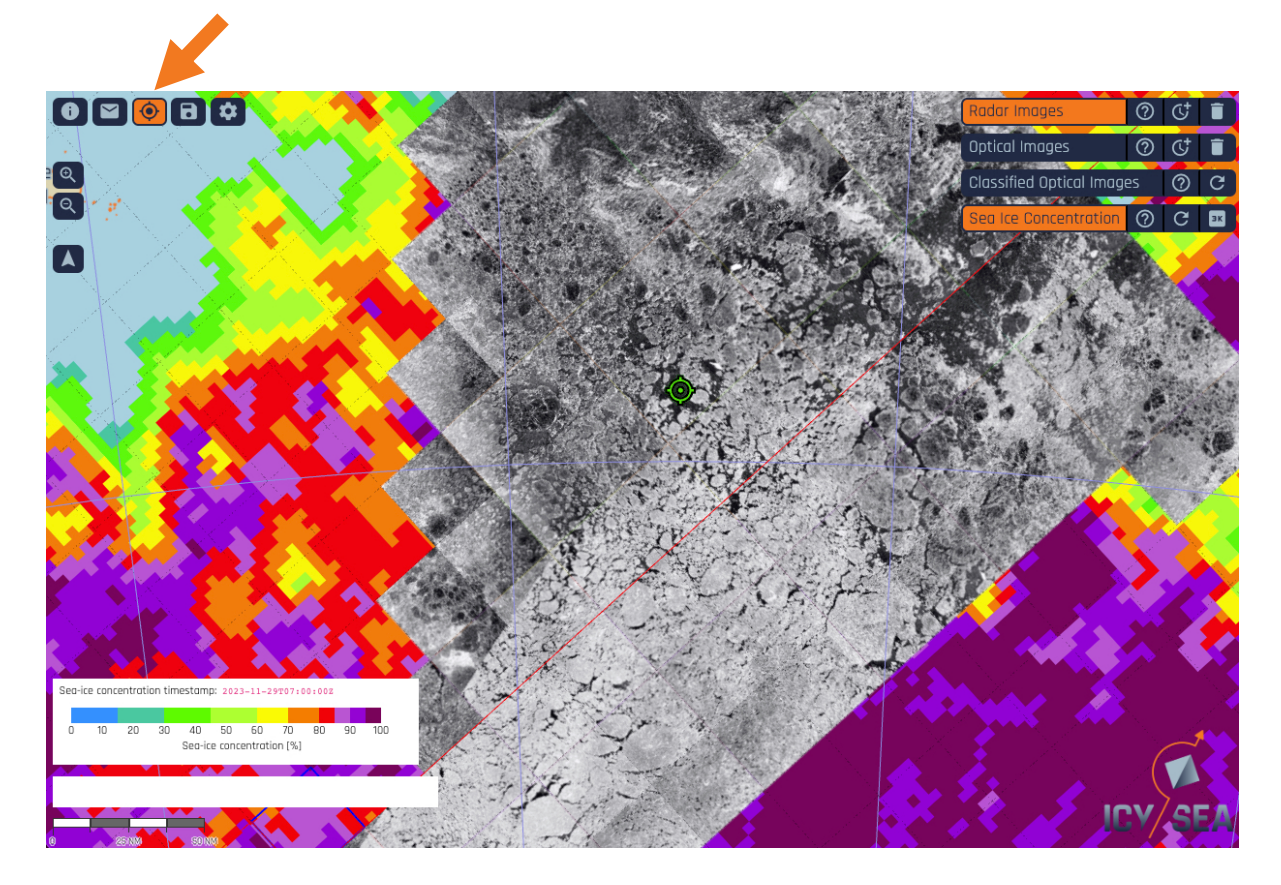

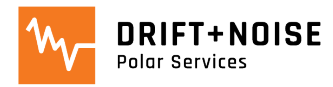

## Functions: Measure Distance Tool

<span id="page-13-0"></span>\_\_\_\_\_\_\_\_\_\_\_\_\_\_\_\_\_\_\_\_\_\_\_\_\_\_\_\_\_\_\_\_\_\_\_\_\_\_\_\_\_\_\_\_\_\_\_\_\_\_\_\_\_\_\_\_\_\_\_\_\_\_\_\_\_\_\_\_\_\_\_\_\_\_\_\_\_\_\_\_\_\_\_\_\_\_\_\_\_\_\_\_\_\_\_\_\_\_\_\_\_\_\_\_\_\_\_\_\_\_\_\_\_\_\_\_\_

#### Distance measurement starts at position of **'RIGHT CLICK':**

- **1. 'Straight line'** measurement
- **2. 'Free-hand'** measurement

#### Finish measurement with **'DOUBLE LEFT CLICK'**

- distances shown in  $km$  and  $nm$
- measurements available until deleted
- multiple measurements can be displayed at the same time

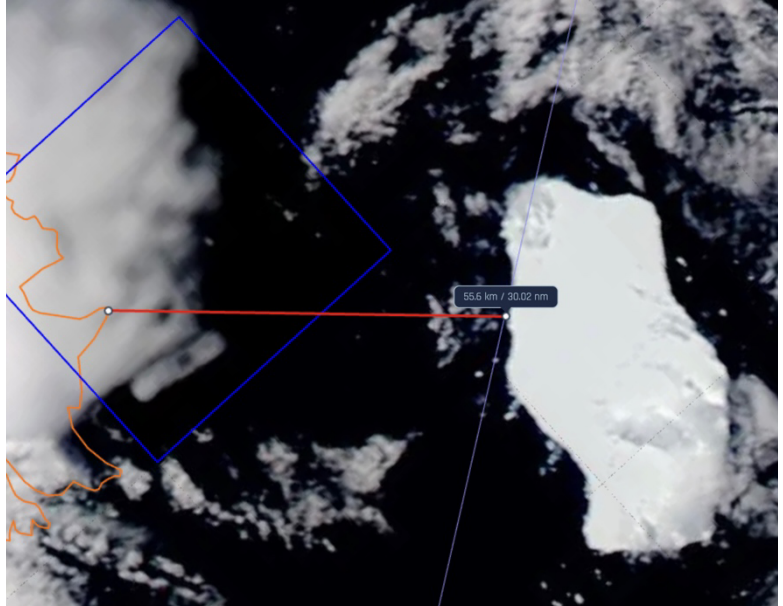

**'Straight line'** measurement with *'LEFT CLICK'* Hold *'SHIFT + LEFT CLICK'* for *'Free-hand'* 

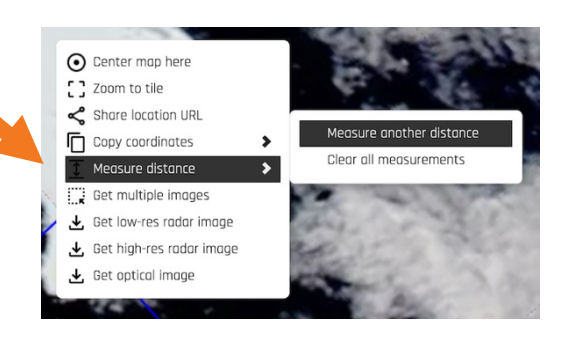

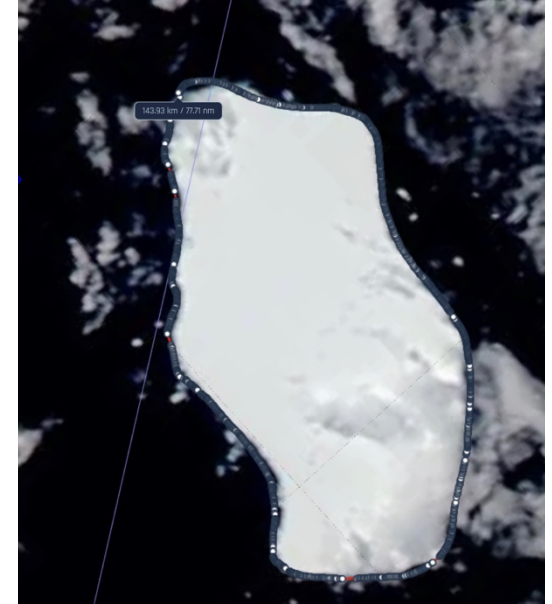

measurement

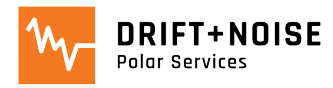

## Functions: Data Export

- The data you download via IcySea can also be exported and used in various GIS applications
	- data is exported in  $png$  format with an associated  $aux$  file that contains the georeference information

<span id="page-14-0"></span>\_\_\_\_\_\_\_\_\_\_\_\_\_\_\_\_\_\_\_\_\_\_\_\_\_\_\_\_\_\_\_\_\_\_\_\_\_\_\_\_\_\_\_\_\_\_\_\_\_\_\_\_\_\_\_\_\_\_\_\_\_\_\_\_\_\_\_\_\_\_\_\_\_\_\_\_\_\_\_\_\_\_\_\_\_\_\_\_\_\_\_\_\_\_\_\_\_\_\_\_\_\_\_\_\_\_\_\_\_\_\_\_\_\_\_\_\_

- png and aux files need to be saved to easily 'drag and drop' the png image into your GIS project

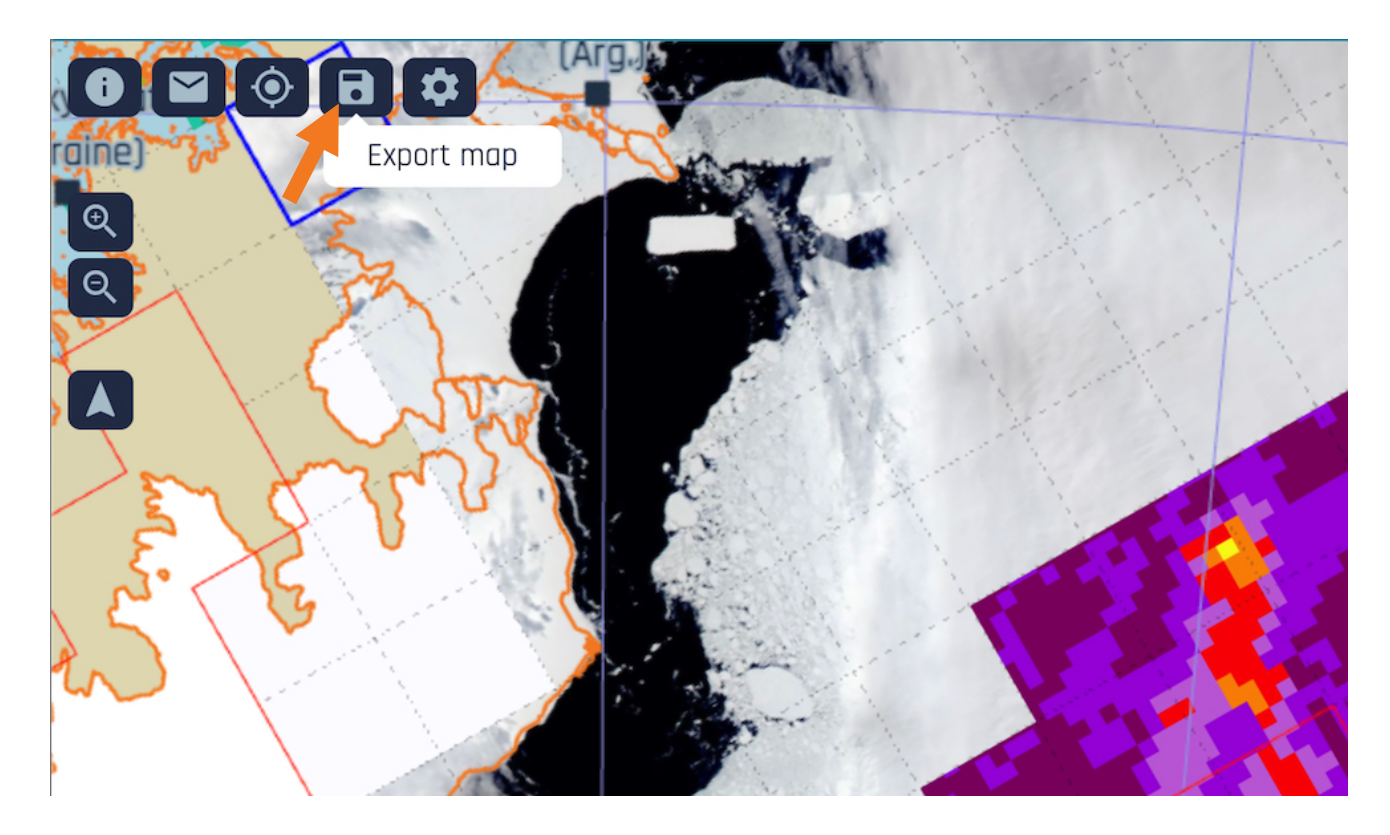

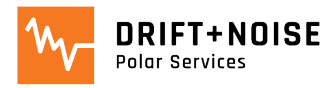

## Take Part in the Development!

<span id="page-15-0"></span>\_\_\_\_\_\_\_\_\_\_\_\_\_\_\_\_\_\_\_\_\_\_\_\_\_\_\_\_\_\_\_\_\_\_\_\_\_\_\_\_\_\_\_\_\_\_\_\_\_\_\_\_\_\_\_\_\_\_\_\_\_\_\_\_\_\_\_\_\_\_\_\_\_\_\_\_\_\_\_\_\_\_\_\_\_\_\_\_\_\_\_\_\_\_\_\_\_\_\_\_\_\_\_\_\_\_\_\_\_\_\_\_\_\_\_\_\_

Please share IcySea with your colleagues. Test the app and SEND US YOUR FEEDBACK! [support@driftnoise.com](mailto:stocker@driftnoise.com)

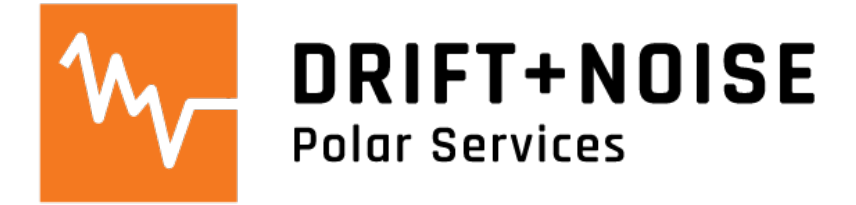